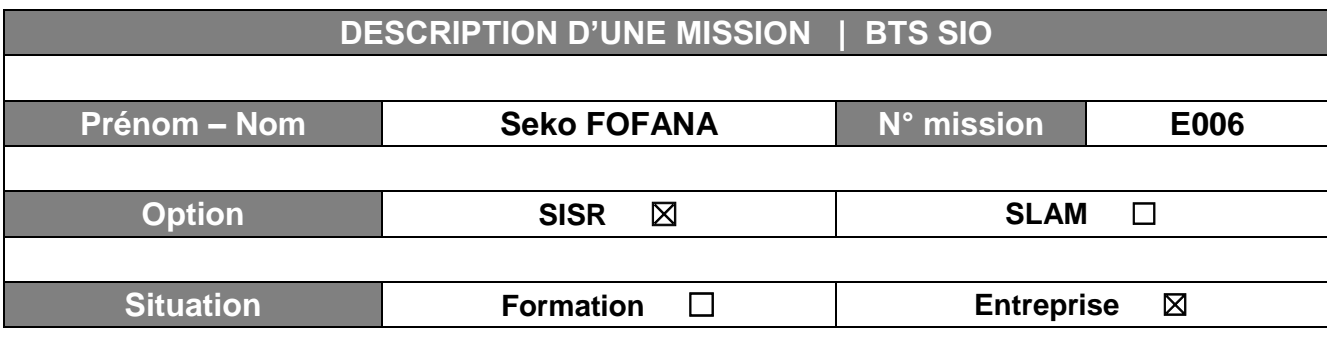

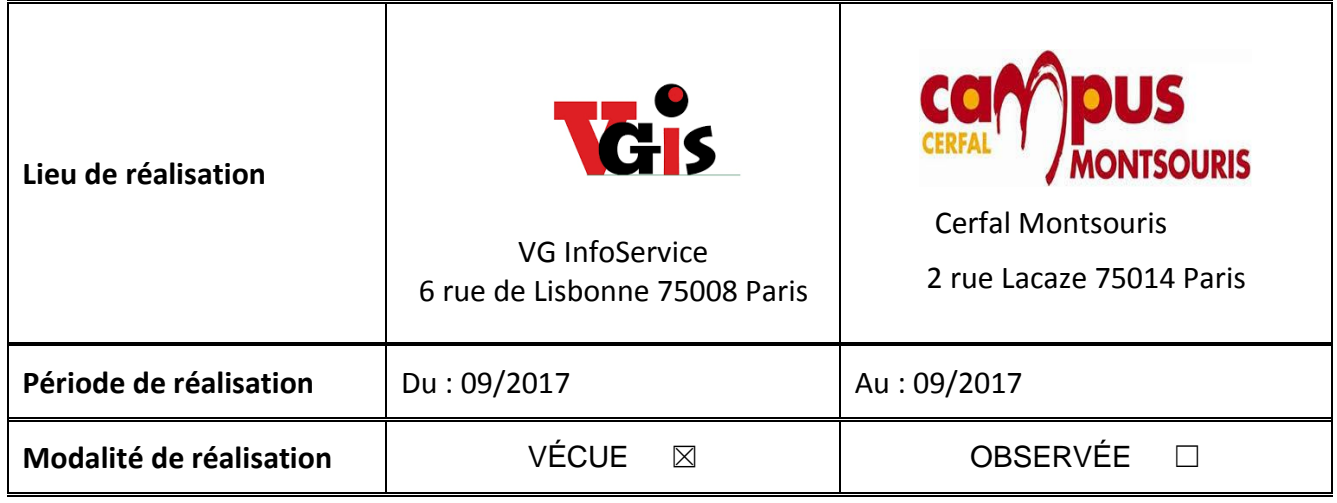

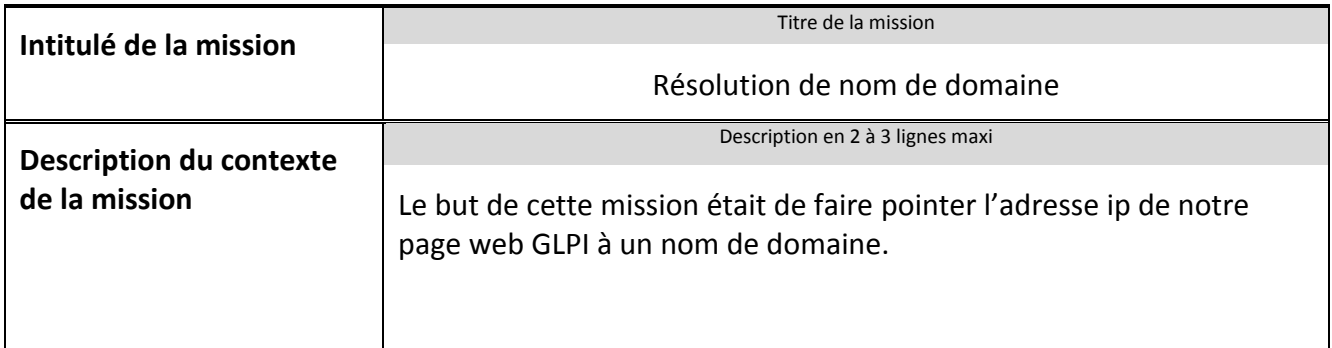

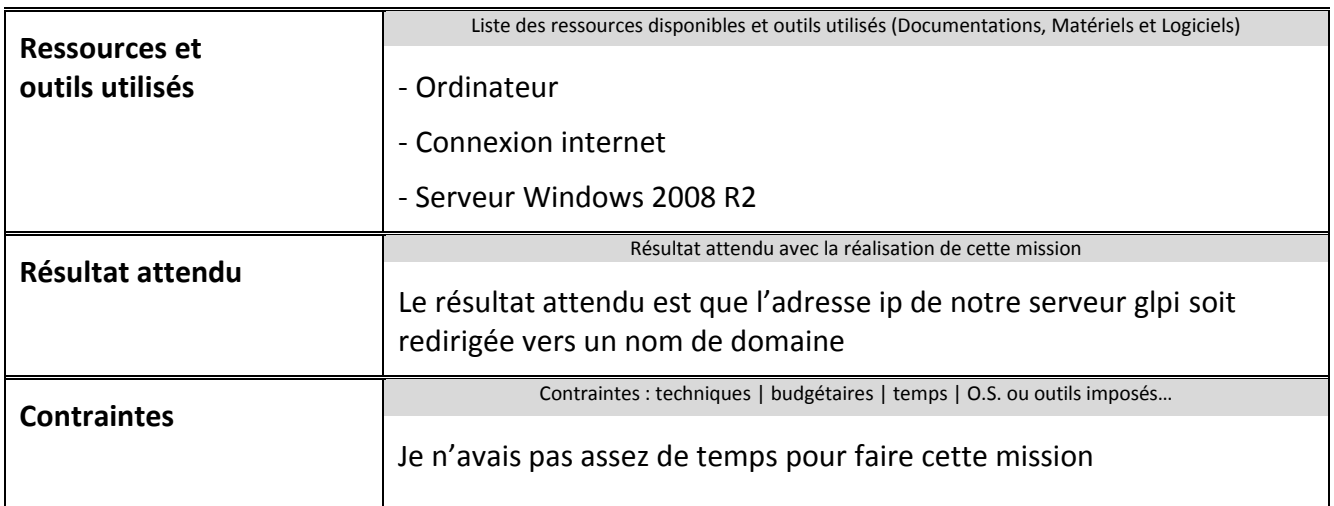

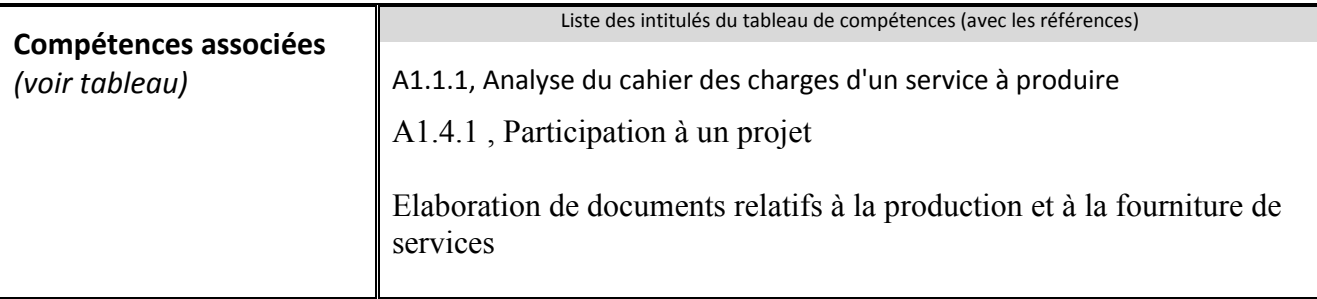

**Description simplifiée des différentes étapes de réalisation de la mission en mettant en évidence la démarche suivie, les méthodes et les techniques utilisées**

Pour trouver des sites Web, les utilisateurs se servent des URL, alors que les ordinateurs utilisent les adresses IP. Le DNS convertit les URL en adresses IP (et vice versa)

Le but de cette mission était de faire pointer l'adresse ip de notre serveur GLPI **(10.0.5.43)** à un nom de domaine, le nom de domaine que nous avons choisi est **Bdt-vision.bdtmedia.local**

## **Etape 1**

Depuis notre serveur, sélectionnez la machine virtuelle ici **« bdtmastersrv.bdtmedia.local** » , ( le serveur qui contiens notre contrôleur de domaine )

# **Etape 2**

Sélectionnez **« Outils d'administration », puis DNS**

## **Etape 3**

Un onglet de contrôle de compte d'utilisateur vous demande de continuer cliquez sur **continuer.**

## **Etape 4**

Dans Gestionnaire DNS, sectionner **« zone de recherché inversée »** qui permet de transformer une adresse ip en nom de domaine.

## **Etape 5**

Sélectionnez les réseaux concernés ici **5.0.10**

## **Etape 6**

On clique droit et on clique **« Nouveau pointeur (PTR) »**

C'est terminé 10.0.5.43 pointe à nouveau sur **bdt-vision.bdtmedia.local**

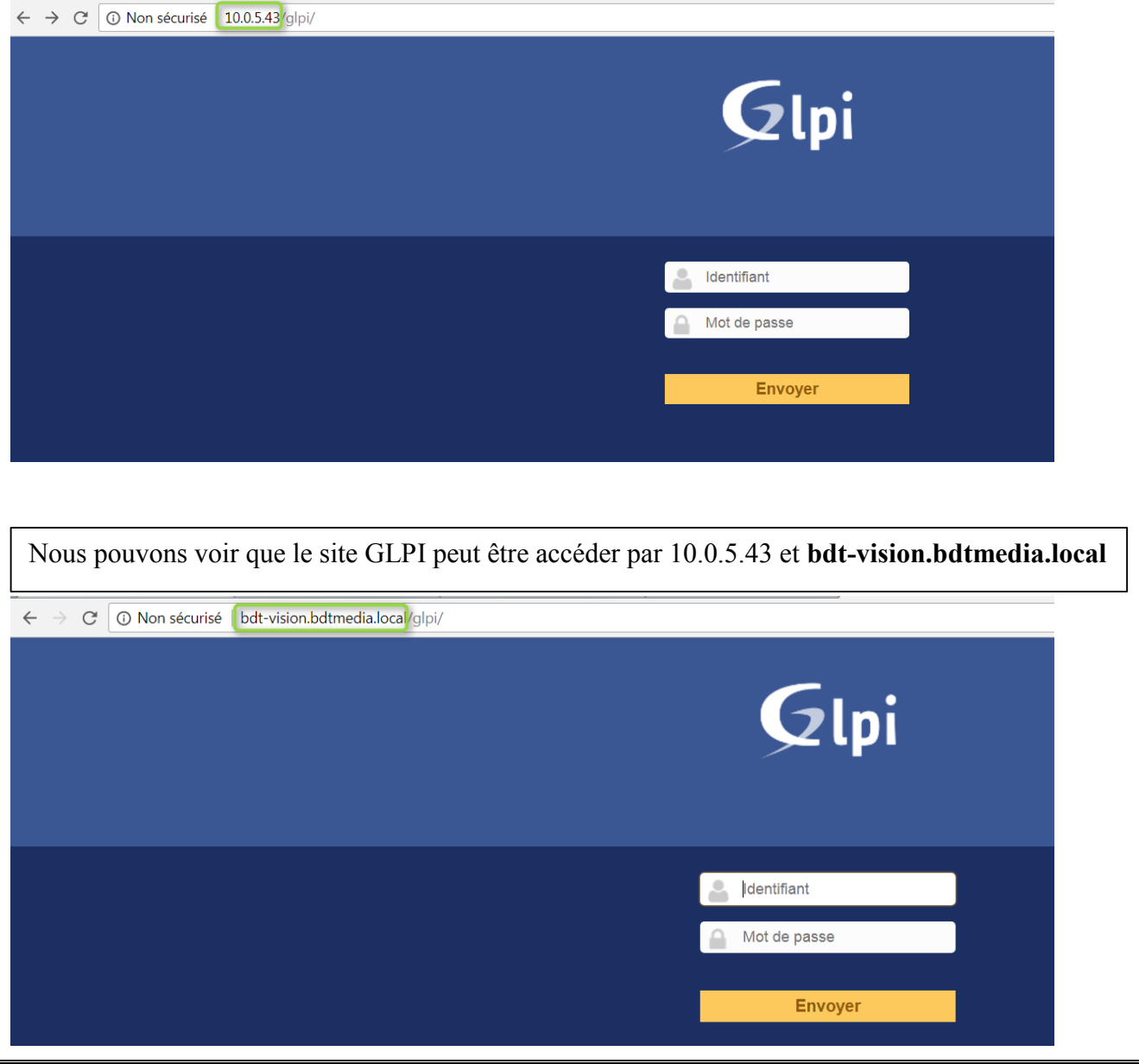

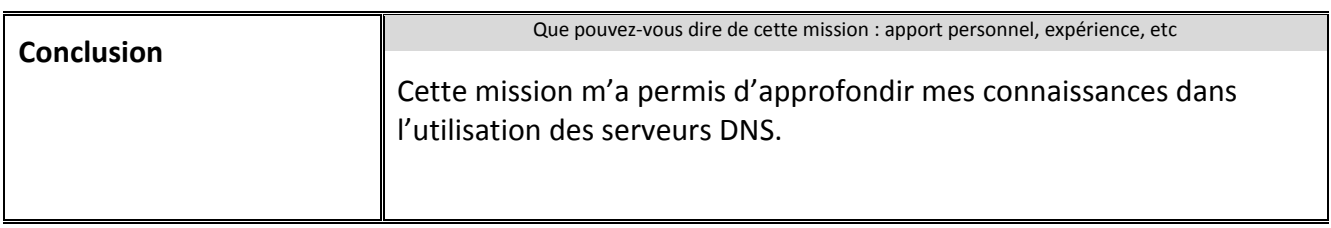

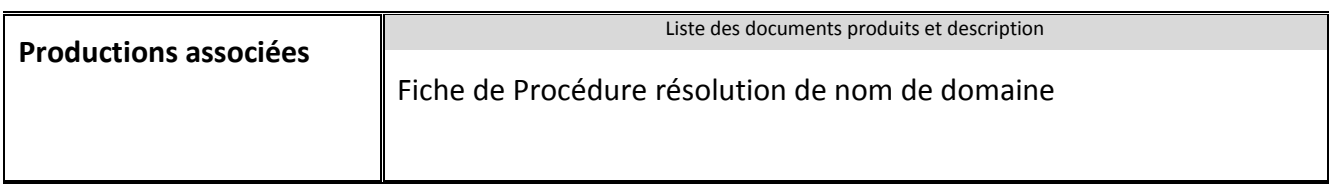